## **Position Multiple Windows with Trigger Rules**

**RANK** 

 $\blacksquare$ 

 DISPLAY**FUSION Hilli** BINARY**FORTRESS** 

接

R.

1

## Position Multiple Windows with Trigger Rules

Trigger rules can be used to position multiple applications, but they can also be used to position multiple instances of the *same* application. In this example, we'll show you how to configure Trigger rules for two specific folders in File Explorer.

These directions are for applications with unique window titles.

Open the applications and position the windows.

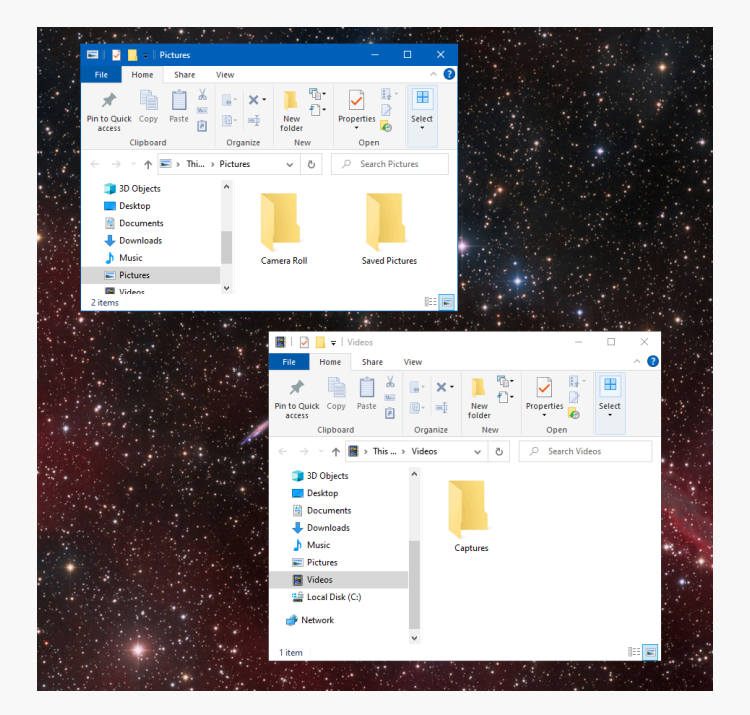

Right-click the DisplayFusion icon and click "Settings."

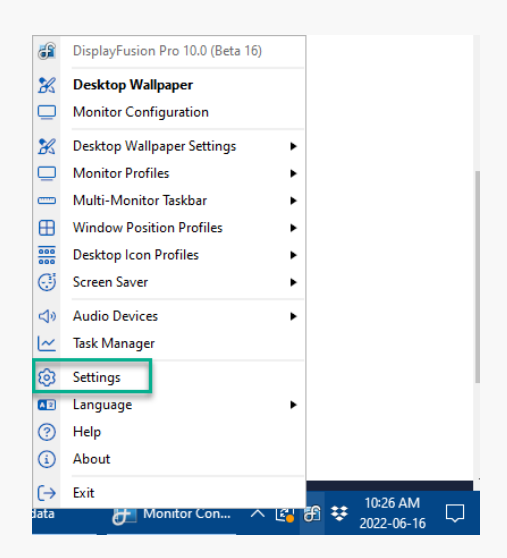

۰ From the Settings menu, now click the "Triggers" tab. ۰ Ensure the "Enable Triggers" checkbox is enabled.

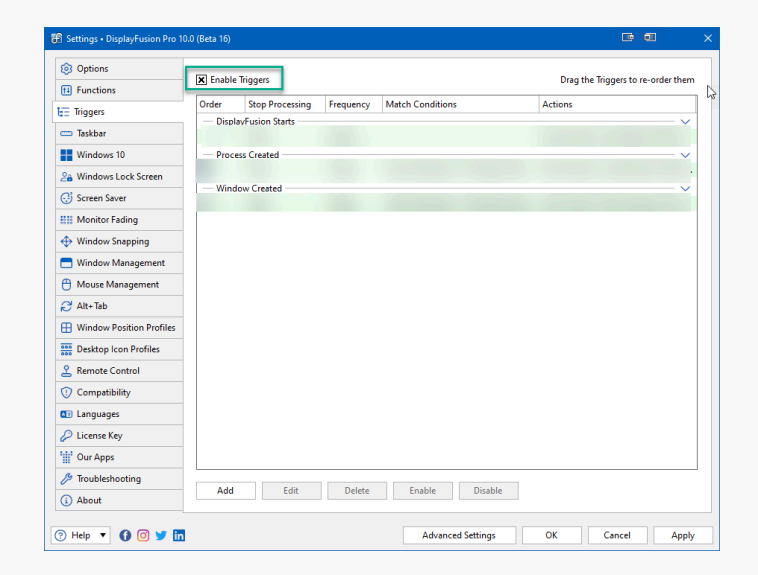

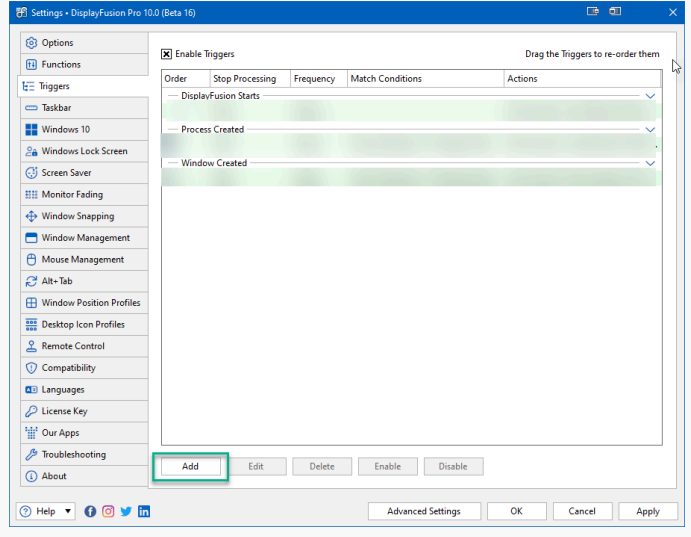

Click "Add."

 $\bullet$ 

Enable the "Process Filename" checkbox. From the pop-up selection window, double-click your application or select it ۰ and click "OK."

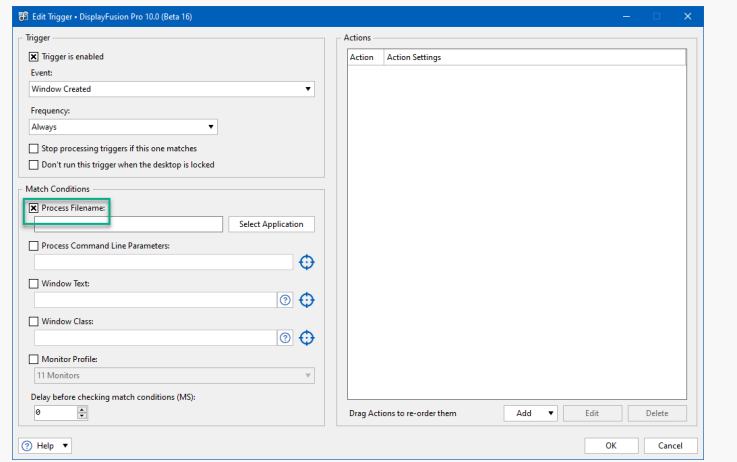

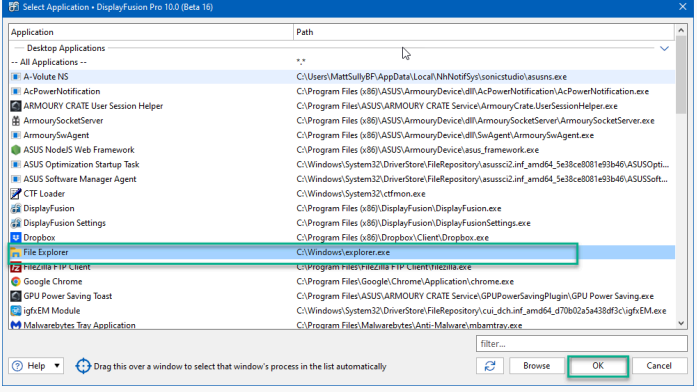

Enable the "Window Text" checkbox. ٥

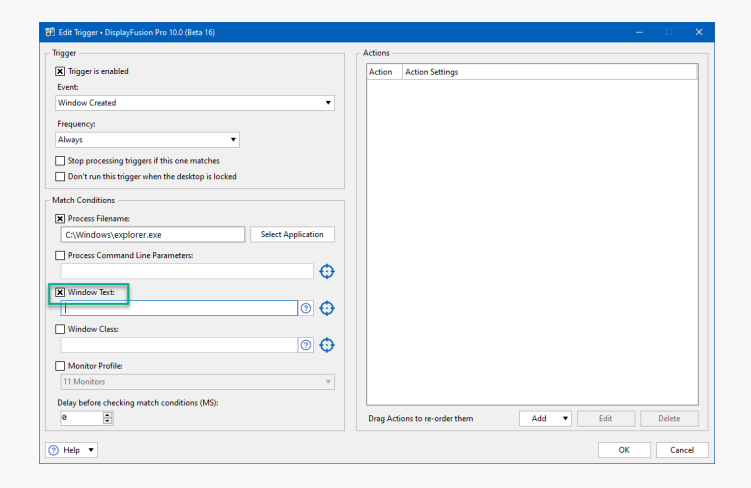

Drag the blue target onto the application window. ۰

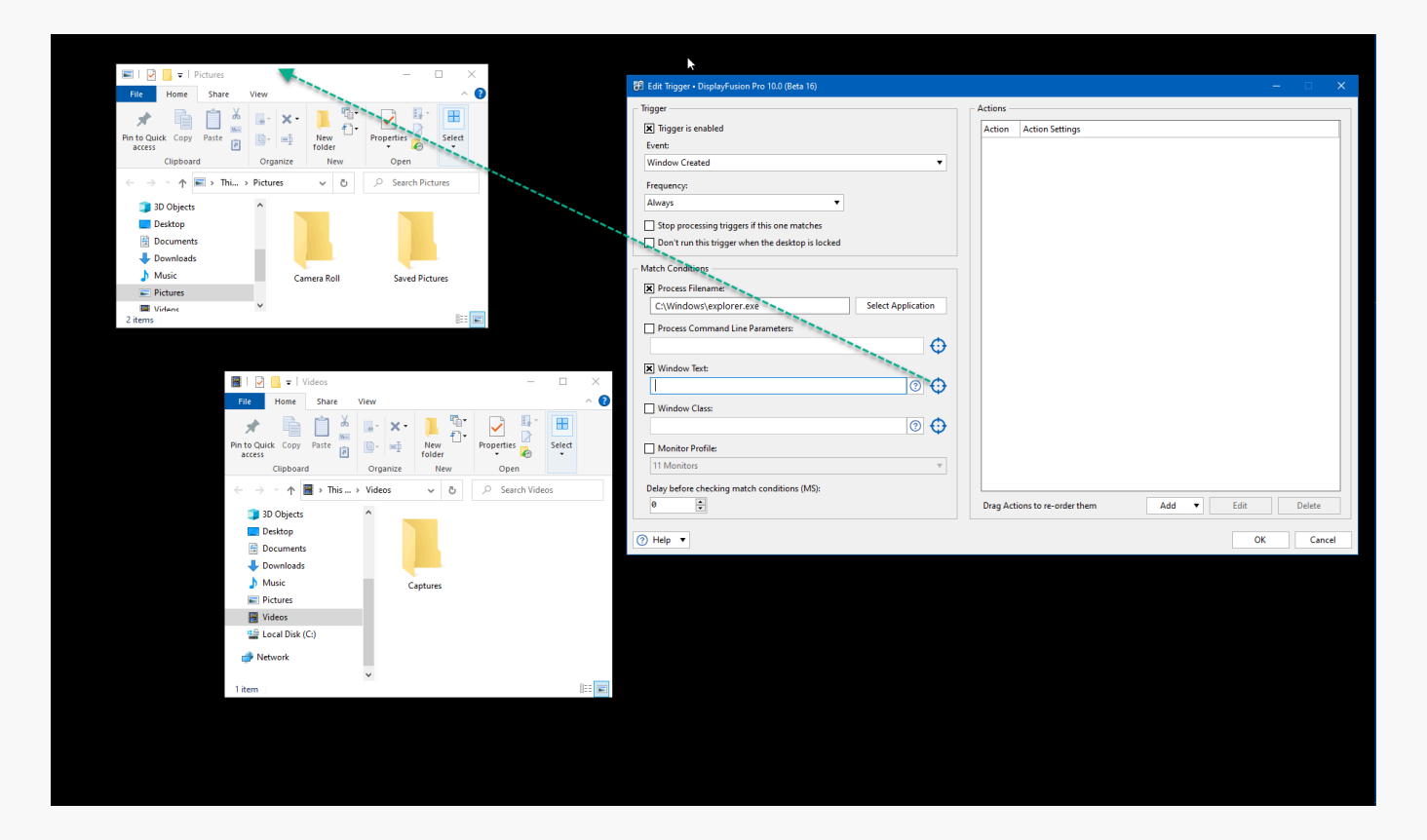

You'll now see the window title in the Window Text text field.

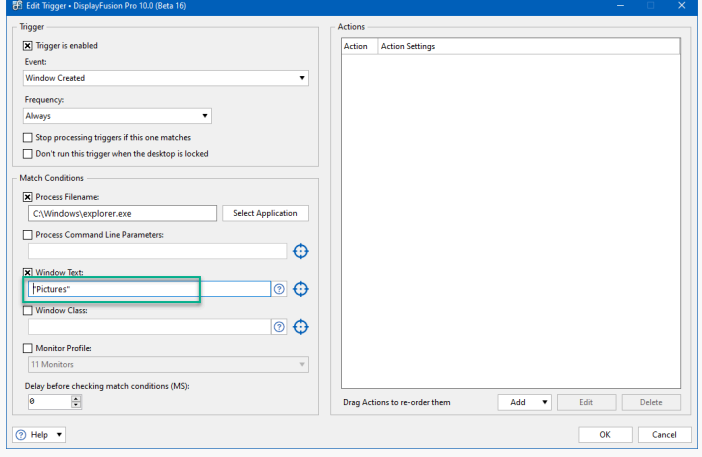

Alternatively, you can type in the name of the window title.

Below the Actions pane, click "Add," then select "Move Window to Specific Size and Location."  $\bullet$ 

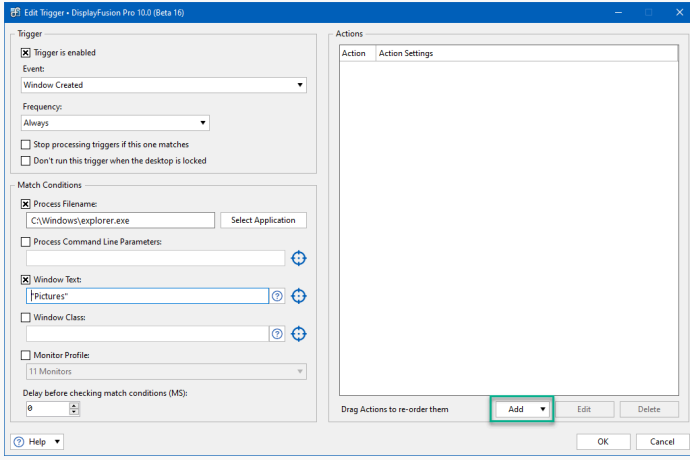

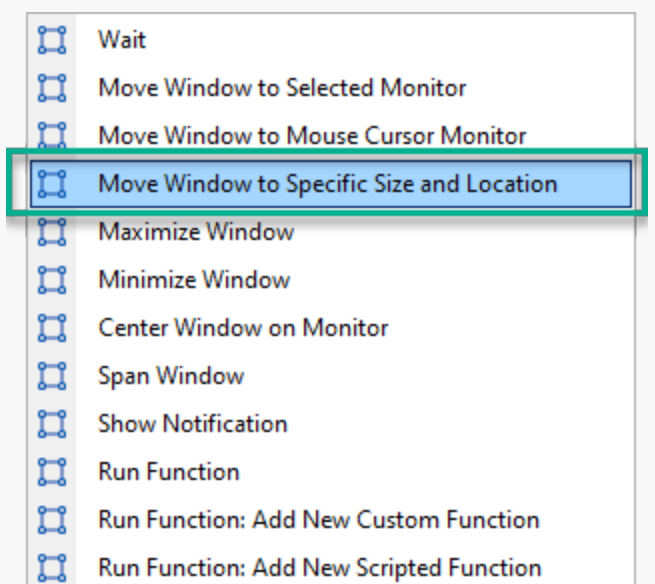

Drag the blue target onto the application window, and click "OK."

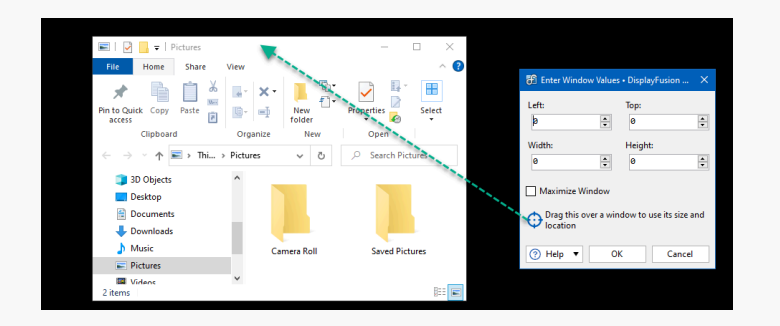

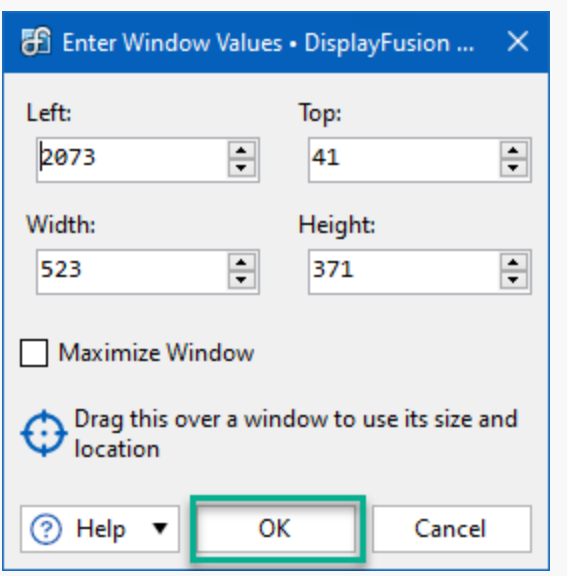

Click "OK" to save the Trigger. 0

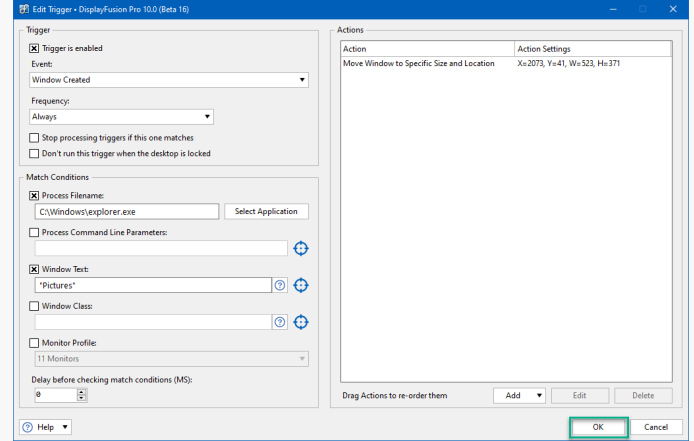

- Repeat the above steps for the additional windows.  $\bullet$
- <span id="page-5-1"></span><span id="page-5-0"></span>Click "OK" from the main Settings menu to save and apply your changes. ۰

## [About DisplayFusion](#page-5-0)

DisplayFusion gives users power and precision over their multi-monitor setup, with automation and customization options to create the perfect displays, every time.

To learn more about DisplayFusion, visit: **[https://www.displayfusion.com](https://www.displayfusion.com/)**

## [About Binary Fortress Software](#page-5-1)

Binary Fortress has spent 17 years in pursuit of one goal: create software to make life easier. Our software ranges from display management and system enhancement utilities to monitoring tools and digital signage. IT administrators, professional gamers, coffee-shop owners, and MSPs all rely on Binary Fortress to make their days better, and their lives easier.

Copyright © 2007-2024 Binary Fortress Software, all rights reserved. The Binary Fortress logo is a trademark of Binary Fortress Software. The DisplayFusion logo is a trademark of Binary Fortress Software.

Binary Fortress Software 1000 Innovation Drive, Suite 500 Kanata, Ontario, Canada K2K3E7 **[https://www.binaryfortress.com](https://www.binaryfortress.com/)**